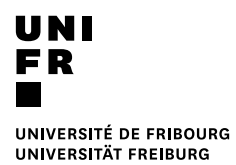

## **MyUnifr – Compléments pour DEEM**

L'application MyUnifr vous donne accès à la gestion de vos études.

L'accès se fait par le site de l'Université, via la Faculté des lettres à l'aide d'un login. Il s'agit du login en tant qu'étudiant-e de l'Université de Fribourg. Les étudiant-e-s d'une autre université le recevront une fois inscrite-s à l'Université de Fribourg, vers mi-septembre. En cas de problème, vous pouvez vous adresser à micromus (https://www.unifr.ch/it/fr/contact/#support-etudiants), le site d'aide en ligne aux problèmes informatiques.

Il faudra donc vous inscrire à tous les cours que vous devrez suivre en fonction de votre plan d'études, y compris aux stages et aux leçons épreuve figurant sur la liste des cours que vous trouverez sur Moodle.

Certains cours sont proposés au semestre d'automne (SA), au semestre de printemps (SP), d'autres à l'année (AA). Vous devez également vous inscrire aux examens. Une fois vos inscriptions enregistrées, n'oubliez pas de les valider ! (bouton en-haut à droite de votre écran).

- **En septembre**, vous vous inscrivez aux cours annuels (AA) et aux cours du semestre d'automne (SA).
	- Vous vous inscrivez également aux examens des cours SA
- **En janvier**, vous vous inscrivez aux cours du semestre de printemps (SP). Vous vous inscrivez également aux examens des cours AA et SP.

Les inscriptions tardives aux examens sont impossibles. Tout oubli de votre part repousserait la validation de votre formation d'une session.

Pour vous inscrire, il faut choisir le programme DEEM, puis sous « structure des études », les modules apparaîtront ainsi que les cours disponibles.

Les inscriptions sont ouvertes à partir du 13 septembre 2021 pour les cours à l'année et pour ceux du SA. Merci de respecter les délais mentionnés sur le document "délais MyUnifr" dans Moodle. Les délais d'annulation sont également mentionnés dans ce dossier.

Les règles et délais d'inscriptions ou d'annulation sont celles appliquées par la Faculté des Lettres.

Pour consulter le programme des cours (horaire, salle, enseignant-e) connectez-vous à https://www3.unifr.ch/timetable/fr

En cas de maladie lors d'un examen, pensez à nous transmettre rapidement un certificat médical (délai : 5 jours ouvrables). Nous ferons ensuite le nécessaire pour reporter l'examen d'une session. Vous devrez dès lors vous réinscrire à l'examen pour la session suivante.

Fribourg, le 10 mai 2021 CERF/FG Centre d'enseignement et de recherche pour la formation à l'enseignement au secondaire